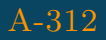

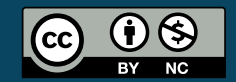

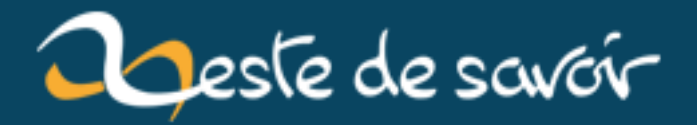

## Se déconnecter de Sublime Merge

20 mars 2019

## **Table des matières**

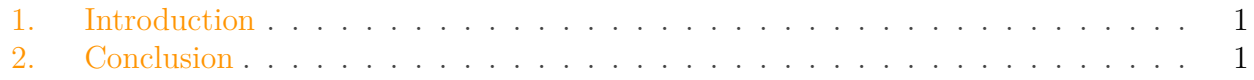

## <span id="page-2-0"></span>**1. Introduction**

?

Comment se déconnecter de Sublime Merge ?

Fermez Sublime Merge.

Allez dans le **Panneau de configuration** > **Comptes d'utilisateurs** > **[Gestionnaire](https://support.microsoft.com/fr-ca/help/4026814/windows-accessing-credential-manager) [d'identification](https://support.microsoft.com/fr-ca/help/4026814/windows-accessing-credential-manager)** .

/media/ga $\vert$ leries/5716/34dacecc-3158-4f5a-86fc-

Figure 1. – *Illustration prise dans la doc Microsoft*

Cliquez sur l'onglet **Informations d'identification Windows**.

Si vous utilisez github comme serveur GIT, vous devriez voir : git :https//github.com dans **Informations d'identification génériques**.

Ouvrez Sublime Merge, vous pourrez vous reconnectez une fois que vous allez PUSH.

## <span id="page-2-1"></span>**2. Conclusion**

Je n'ai pas trouvé comment switcher d'un creditential à l'autre pour que ça soit plus simple. Si vous avez plus simple n'hésitez pas !